# Virtual Reality Ontology Object Manipulation (VROOM)

Margarita Vinnikov<sup>1</sup>, Daniel Vergilis<sup>1</sup>, Uras Oran<sup>1</sup> and James Geller<sup>2</sup>

<sup>1</sup>*Department of Informatics, New Jersey Institute of Technology, Newark, U.S.A.*

<sup>2</sup>*Department of Data Science, New Jersey Institute of Technology, Newark, U.S.A.*

Keywords: Virtual Reality, 3D, Medical Ontology.

Abstract: Biomedical ontologies are considered important repositories of knowledge about the medical domain and related fields. They are best thought of as node-link networks, where each node represents one single (medical) concept and links express binary relationships between pairs of concepts. The most important relationship ("IS-A") is used to form a generalization hierarchy among the concepts. Visualizing and manipulating such a network when it includes more than a few hundred nodes can be challenging. This paper presents a new system called VROOM (Virtual Reality Ontology Object Manipulation) that supports browsing and interaction with a biomedical ontology in a virtual 3-D space, enabling more natural and realistic interaction with and navigation through the ontology network.

# 1 INTRODUCTION

Biomedical ontologies are considered important repositories of knowledge about the medical domain and many related fields. The BioPortal web repository (Stanford NCBO, 2021) contains 891 such ontologies and terminologies. Medical ontologies are best thought of as node-link networks where each node represents one single (medical) concept and links express binary relationships between pairs of concepts. Ontologies may be represented as text or as diagrams. Text is often inadequate because it hides important structural features of the concept networks, e.g., when a concept has several parent concepts. However, ontologies are usually entered into a computer by using a text-oriented editor. The most popular ontology editor in the US is Protege, also created at Stanford (Stanford Biomedical Informatics Research, 2021).

Diagrams are preferable for small ontologies, as they show structural features better than text. However, ontologies are most useful when they represent a large slice of a domain of the real world. Furthermore, they have to follow certain structural rules. Thus, real world ontology diagrams are large in size and complicated in structure. This makes the diagrams overwhelming and the ontologies difficult to understand. As text is an even worse option, we are looking for methods to make the diagram representation useful even for large and complex ontologies.

In order to carry over the advantages of graphical

network representations to large, realistic ontologies, we propose to make use of the power of adding a third dimension and Virtual Reality (VR) to the graphical display. We have designed and implemented a new system that supports ontology exploration and manipulation in interactive virtual space. Section 2 reviews related work. In Section 3, we introduce the Virtual Reality Ontology Object Manipulation (VROOM) application that we have developed for Oculus headset technology. Section 4 mentions limitations and Section 5 contains our conclusions.

# 2 RELATED WORK

The idea of adding a third dimension to the visualization and manipulation of network diagrams has been investigated before, e.g., by (Robertson et al., 1991), who created rotating cone trees, which added the possibility of dynamic manipulation to the display. However, the resultant image was still projected onto a 2-D plane and was not optimized for medical ontology display, which requires the layout of many concepts with multiple parents. Furthermore, manipulation of the cone tree was accomplished with standard computer hardware (mouse and keyboard) and the viewing angle of the user was limited to the size of her screen. (Morrey et al., 2009) created a hybrid display method for medical ontologies. By dividing the screen into a focus concept and its neighborhood, with easy navi-

DOI: 10.5220/0010787700003123

In *Proceedings of the 15th International Joint Conference on Biomedical Engineering Systems and Technologies (BIOSTEC 2022) - Volume 5: HEALTHINF*, pages 361-368 ISBN: 978-989-758-552-4; ISSN: 2184-4305

Copyright (C) 2022 by SCITEPRESS - Science and Technology Publications, Lda. All rights reserved

gation to other focus concepts, they implemented the Neighborhood Auditing Tool (NAT). NAT was successful at viewing localized areas of an ontology, but it did not provide the "big picture view" of the whole ontology structure. A different approach to ontology visualization was taken by (Zheng et al., 2017a; Ochs et al., 2016; Zheng et al., 2017b). They developed several summarization methods for medical ontologies, including a multi-granularity display approach. While this created much better visualizations, the displays were not intuitive without studying the theory of abstraction networks (Wang et al., 2012; Halper et al., 2015), which cannot be expected from casual users. There is no evidence that these methods have been adopted by the community.

To overcome these issues in our project, we navigate the ontology structure in 3-D using a VR approach. Thus, the viewer is not limited to a flat surface with a graph layout on a screen, but can literally "walk through" the knowledge structure. Modern VR goggles and powerful driver computers can create a good approximation of this navigation in 3-D space. Furthermore, users have ambidextrous access with two hand-held controllers to virtual objects (concept nodes, relationships) as opposed to using one mouse, making it easier to manipulate the objects in a natural manner. Controllers also have more buttons than a standard three-button mouse, adding degrees of liberty to the manipulation.

TECHNO

### 2.1 Virtual Reality (VR)

In recent years, VR has become a rapidly developing technology that has been used in many industries and domains (Chuah, 2018). Partially this can be attributed to the fact that the head-worn devices have become lighter and by a magnitude cheaper than the traditional VR technology. Both VR and Augmented Reality (AR) solutions have been widely used in the medical field (Roberts et al., 1986; Pensieri and Pennacchini, 2016), e.g., for medical diagnosis, medical procedures, education, etc. Thus it is natural that VR technology could be extended to medical ontology exploration and management. There are numerous benefits of the VR paradigm, such as the utilization of the space around the user and natural models of interactions that are not available in standard PC settings. Yet moving a data visualization from a 2-D paradigm into VR can be challenging, as this is a novel and emerging technology. Furthermore, there are no established solutions for such applications. Nonetheless, we view our work as part of the Situated Analytics (SA) (ElSayed et al., 2015) framework, that utilizes the idea of data representation in relevance to

people, objects, and places for "understanding, sensemaking, and decision-making" (Thomas et al., 2018). Such approaches have proven to be beneficial for spatial memory tasks (Gao et al., 2018) and analytical tasks (Ens and Irani, 2016). Yet, in order for such an application to be successful, it has to use an appropriate metaphor that supports natural and intuitive interactions. For example, the curved "virtual cockpit" (Ens et al., 2014) supports different types of content to be spaced out around the user, such that she can easily interact with different content objects utilizing the 3-D space around her. Similarly, Liu et al. (Liu et al., 2020) have explored an adaptation of 2-D visualizations into 3-D VR. They incorporated a "shelves" metaphor to organize data into various configurations. Their user studies revealed that for small sets of data visualization items, a flat layout is preferable. On the other hand, with an increasing number of visualizations, the user's preference changes to a semi-circular layout, as this better utilizes the properties of the visual field and minimizes the distance between the user and each displayed visualization.

The design of a visualization method needs to keep in mind the task(s) expected of its users. Different affordances are required when a pure browsing task is provided for, as opposed to an environment that requires extensive manipulation of the VR objects. Visualizations of ontologies are often created for purposes that go beyond comprehension and include error detection, error correction, and periodic scheduled extension with new content (e.g., concepts for new diseases, such as COVID). For this purpose, a VR environment has the additional advantage that objects in the virtual world can be manipulated with two hands using appropriate multi-button manipulators, as opposed to the single-handed use of a computer mouse. To achieve these ambidextrous 3-D affordances, we have implemented a software system that allows for navigation through ontologies and direct manipulation of its nodes and links with realistic virtual tools such as scissors and glue sticks.

## 3 IMPLEMENTATION

VROOM provides a convenient process of displaying and manipulating large data structures in a VR environment. The system can be used to visualize extensive biomedical ontologies and allows users to examine and interact with the ontology objects through real-world metaphors.The system provides the best user experience when a user wears an Oculus Rift or a Quest headset. The software utilizes Unity's XR Interaction Toolkit Package for VR support (Unity Technologies, 2020). The following subsections will review the implementation specifics of the key features of the system.

### 3.1 Graph Structure

In most ontologies, the entities are referred to as concepts or classes. The most important kind of relationship is called the IS-A relationship. It is drawn as an arrow that expresses that the concept at its tail end is more specific than the concept at its head. Thus "Lung" is more specific than "Organ," and we say that "Lung IS-A Organ" when an IS-A relationship exists between these two concepts. Concepts and IS-A relationships together either form a tree or a Directed Acyclic Graph (DAG).

In a tree, every concept has exactly one parent, except for a concept called the root, which has no parents. Tree-shaped ontologies are computationally easier to deal with, but they do not reflect the world well. In a DAG, every concept may have one or more than one parent, except for the root(s). To express the fact that Viral Pneumonia is both a Viral Disease and a Lung Disease, it is necessary to assign two parents to Viral Pneumonia (Figure 1). Even in most DAG ontologies, there is a single root.

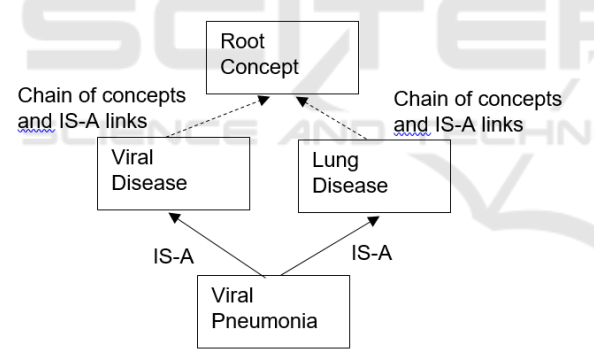

Figure 1: The ontology concept Viral Pneumonia with two parents.

Besides IS-A relationships, an ontology may have hierarchical part-of relationships and other so-called "lateral" relationships (location-of, causes, treats,...). As these greatly complicate processing, we will omit them in this paper.

### 3.1.1 Graph Design

To provide easy and clean implementation of the network visualization, we divided the implementation into two parts. The back end supports reading in ontologies and saving them to a file. It handles node storage, manipulation, and search. The front end modules are responsible for navigation, user inter-

face (UI), and interaction with *Node Objects* and the connecting edges. This approach supports easy code maintenance and readability and minimizes the number of bugs. Figure 2 shows that both nodes and links (or as they are formally known in graph theory, edges) are implemented as classes and are inheriting from a generic graph class that is responsible for basic modification and enumeration of the data structure. The nodes and edges are responsible for maintaining individual connections. Specifically, the node objects store the properties of the ontology data and keep a list of edges connected to them in an adjacency list, which is more efficient than the adjacency matrix approach. This is the case because most ontologies are sparse, i.e., they do not nearly have as many as the possible  $n^2$  relationships. Since the edges are also defined as objects, they can store information about the relationship, including the start and end nodes, weight, and (bi)directionality, and store custom properties pertaining to the specific ontology, when necessary. For this version of the VROOM system implementation, a Tree class was defined as a subset of the generic graph to facilitate certain layout manipulations described below. With a tree structure, data is guaranteed to be composed of nodes with a single parent (except for the root) and *n*-children with unidirectional relationships, which can be taken advantage of with features such as sub-tree collapsing/expanding. Yet, by using a generic graph data structure underneath a VR-focused visualizer, we have a platform to build additional features into future versions.

A proper layout must be used to provide the best visualization experience while taking advantage of the 3-D space. An optimal layout would utilize as much space around the user as possible to minimize any movement required in VR. Hence, a radial layout is best to satisfy these requirements. Thus, we follow the previously mentioned cone tree paradigm, but in VR. Specifically, to create the radial layout, the root node is first placed at the center of the visual space (Figure 3). The area around the root node is allocated in sectors to each of its children based on their numbers of descendants, similar to the algorithms described in the Related Work Section on the hyperbolic browser (Lamping and Rao, 1996). In polar coordinates, each child of the root is placed in the middle of its sector between  $(\theta_a, \theta_b)$  and at a distance *r* away from the root, where *r* increases at each depth. This algorithm is applied recursively through each sub-tree, where the sector bounds of the subtree lie within the bounds defined by its parent. Each level of the radial layout is farther away from the root plane to bring the layers visually closer to the user. A feature of this layout algorithm is that descendants of

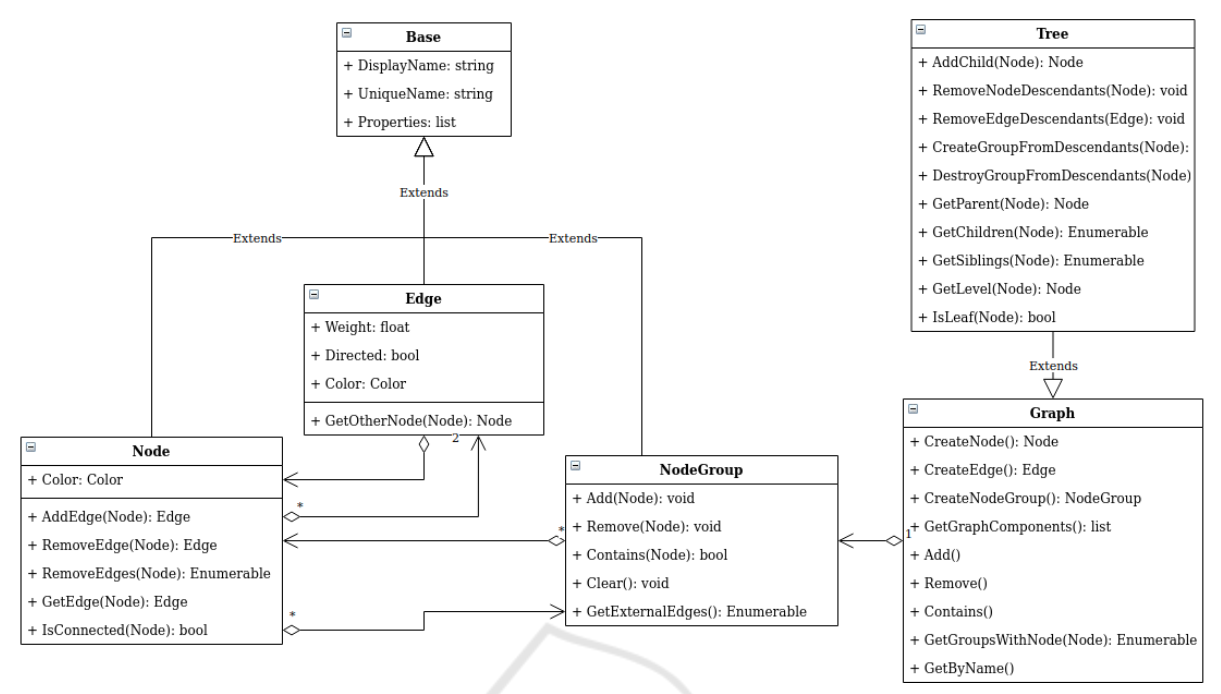

Figure 2: Graph Class Diagram.

sub-trees spread out more as the depth increases since the radius of each level naturally increases. We can also curve this layout around the user to maximize the data perceptible in the user's field of view.

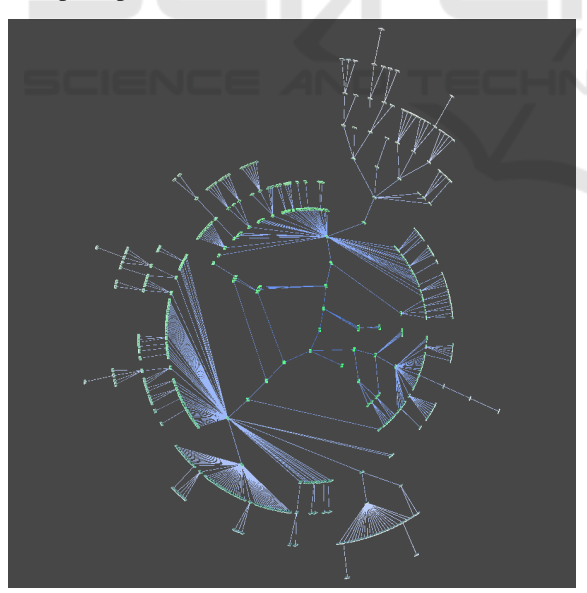

Figure 3: An ontology in a radial layout tree form as seen from afar.

## 3.2 VR Features

In order to make the user experience as naturalistic and intuitive as possible, we have implemented the

following features, describe in the following subsections: The virtual platform 3.2.1 includes the cart 3.2.2, the scope 3.2.3, the scissors 3.2.4, the glue tool 3.2.5, the file reader 3.2.6 and the garbage bin 3.2.7. The system implements interaction features describe in Subsection 3.3.

TIONS

## 3.2.1 Virtual Platform

The virtual platform serves the user as a working space. It includes many virtual items that she can utilize while working with an ontology, such as a cart (section 3.2.2) that can contain nodes and other interaction tools, and a garbage bin (section 3.2.7) that has all the nodes that (temporarily) do not connect to any edges. The second purpose of the virtual platform is to move/fly through the ontology for browsing and exploration or for advancing from node to node when specific paths or nodes are of interest. Movements in VR space can be performed by using the two handheld Oculus controllers.

#### 3.2.2 Cart

The cart metaphor is one of the key ideas in the VROOM system, and most of the user interactions revolve around the cart. The first functionality of the cart is to collect/store nodes that have been detached from a tree and need to be moved to a different location. The second function associated with the cart is that it anchors all other direct manipulation tools, as shown in Figure 4. These will be discussed in the following subsections. Furthermore, there are buttons on the cart that "teleport" any lost tools back to their initial positions. Finally, several additional buttons on the cart allow opening a file dialog to load ontology files from disk and save modified ontologies back to permanent storage.

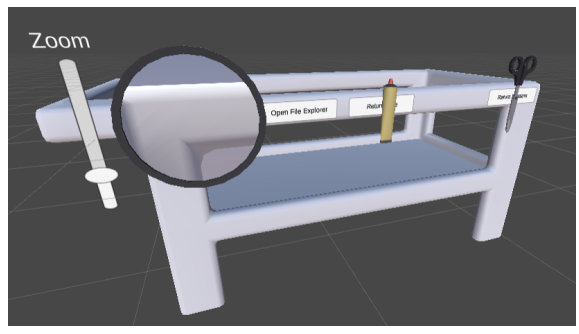

Figure 4: The cart that holds the user's tools and can carry any nodes of interest. Nodes that are grabbed from the environment and placed into the cart are carried with the user. Tools from left to right: scope, glue, and scissors.

#### 3.2.3 Scope

The scope tool (Figure 5) is used to examine nodes at a distance, so the user does not need to move closer in VR space to determine whether they are of interest. This is useful when the user needs to decide which sub-tree she needs to dig deeper into, and it is more convenient to make this decision from one spot than to travel to multiple locations while searching for the correct node(s). The scope has a dynamic variable zoom feature that allows for the examination of objects at varying distances. This feature uses the UI slider to change the field of view of the camera. When adjusting the slider, the scope will zoom in and out (codemeariver, 2017).

A special texture, called a render texture, allows the camera to project its vision onto an entity modeled with the texture. The texture from a renderer is set as the target texture for the camera in the scene to vary the size of the field of you of the scope. Hence, by varying the distance of a secondary camera, one can change the size of a distant object that one is interested in examining.

#### 3.2.4 Scissors

The scissors tool is an object that can be accessed on the cart by the grab function on one VR controller. The scissors script is responsible for cutting edges between nodes. The cutting action is displayed as an animation when the user pushes the appropriate button on the VR controller. Cutting an IS-A link is done

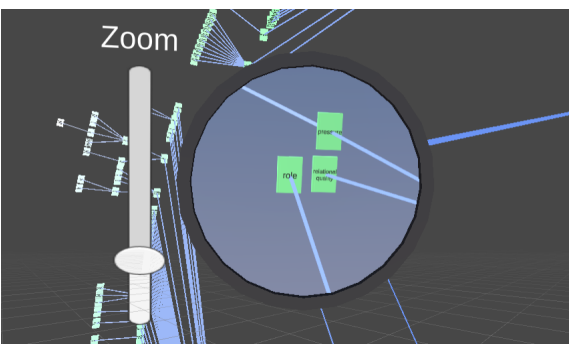

Figure 5: The scope zoomed in on a specific subset of the ontology.

with the following steps involving the scissors tool:

- 1. Pick up the scissors with the grab button on the VR controller (back trigger is used for this).
- 2. Hover over an edge (IS-A link), causing the edge to be highlighted in red.
- 3. Perform the trigger selection by pressing the trigger to cut the highlighted edge.

### 3.2.5 Glue

The glue tool is an interactable object that can be accessed on the cart by the grab function on a VR controller. The tool functions as the inverse of the scissors and is responsible for the creation of a new edge between two nodes when performing the gluing action with the trigger on the VR controller.

Creating a relationship between two nodes by inserting an edge between them can be done using the glue tool as follows:

- 1. Pick up glue tool with the grab button on a VR controller.
- 2. Hover with the glue over a node, causing it to be highlighted in white.
- 3. Perform the trigger selection by pressing and holding the trigger to create the parent end of the edge.
- 4. While still holding the trigger, move to the desired child node of the relation and release the trigger button while hovering over the second node (the selected child node).
- 5. The two nodes should now have a connecting IS-A link from the child to the parent.

#### 3.2.6 File Reader/Ontology Loader

Loading an ontology is done by opening the file explorer located at the center of the cart and selecting a file to open by pressing the trigger on the VR controller. The file reader takes a .*csv* file that contains the ontology data and loads it into a graphical tree structure in the VR environment.

| C:\Users\ricky\Documents<br>$\Lambda$ |        |
|---------------------------------------|--------|
| A EXAMPLE                             |        |
| Ableton                               |        |
| Activision                            |        |
| Adobe                                 |        |
| Arduino                               |        |
| Argo                                  |        |
| ArmA                                  |        |
| ArmA <sub>2</sub>                     |        |
| -                                     |        |
| Close                                 | Select |

Figure 6: File explorer UI.

#### 3.2.7 Tree Validation and Garbage Collection

Ontology trees are validated when loaded, and any orphaned or invalid nodes are automatically placed in the garbage bin. Nodes can also be put into the garbage bin using the VR controllers. The user can review the list of nodes places inside the garbage bin to decide whether to keep a node there or retrieve it into the working space to find an appropriate parent and/or child(ren) for this specific node.

### 3.3 Interaction

There are four different types of interactions that the user can engage in:

AND TECHNO

- Raycast: A hand that uses the *XRRayInteractor*(Unity Technologies, 2019) to allow for manipulation of interactable objects in Unity.
- Typing: A version of the Raycast hand that is invisible and shortened to the length of the pointer finger for easier use with UI interactions not requiring hands.
- Interacting Hand: An action-based controller that uses the direct interactor to interact with the interactable objects.
- Hand Controller (Device-based): This hand is a part of the Hand Controller Uses Hand controller and is used for the sole purpose of animating the Custom hands from the Oculus VR package with the Hand Anim script (Facebook Technologies, ). Set the interactor's Select Action Trigger to State to have this fully working with the animation script.

This component is put on the Oculus VR package's hand model and is then set up using the animator from that same package and the Device-based controller mentioned in the previous section.

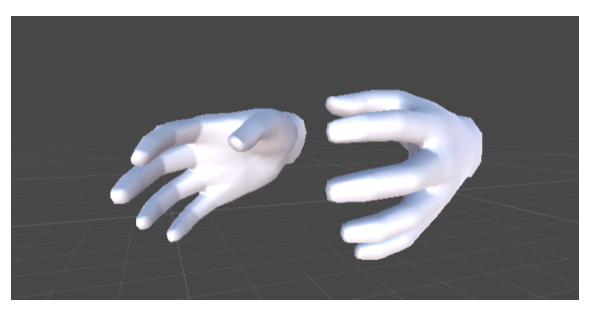

Figure 7: A pair of hands that are controlled in VR for ontology manipulation. Hand model from the Oculus Integration package (Facebook Technologies, ).

#### 3.3.1 Gestures

We have implemented two gestures – an expand gesture and a collapse gesture. Specifically, nodes can be collapsed into groupings to minimize the total number of nodes onscreen at the same time. Collapsing parts of the tree structure only impact the ontology visually. Collapsing and expanding are complementary gestures and have a similar operational concept. When both triggers on a controller are pulled, the midpoint of the two hands is found. If this midpoint is within a specific range of a *Node* or *NodeGroup*, then that object is selected. Then, the distance between the two hands is checked to ensure that they are far enough apart (in the case of the collapse gesture) or close enough together (in the case of the expand gesture). If the user's hand placement is valid, the corresponding gesture is started, and the selected object is highlighted. Whenever the triggers are released, the midpoint of the hands is again calculated, and the distance to the selected object is checked; if the midpoint is too far from the selected object, then the gesture is canceled. Otherwise, the distance between the hands is checked to ensure that they are close enough together (in the case of the collapse gesture) or far enough apart (in the case of the expand gesture). If the user's final hand placement is valid, the active gesture is completed, the action is performed, and the object stopped being highlighted. Whenever a gesture is in progress, the midpoint of the hands is calculated, and the distance to the selected object is checked. The highlight is removed if the midpoint is too far from the chosen object; otherwise, the object remains highlighted. This is to provide visual feedback for the current status of the gesture.

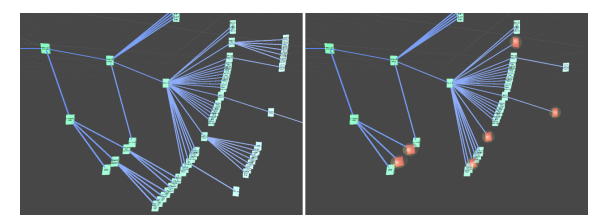

Figure 8: Left: Branch with subtrees. Right: Same branch with some collapsed subtrees (the collapsed nodes are in red).

### 3.3.2 Keyboard

A 3-D keyboard was created to efficiently change node property data and perform search queries while using VR controllers. The keyboard automatically appears when a textbox is selected with the VR controllers and allows users to type directly into the textbox without needing to switch to a physical keyboard. The keyboard disappears when typing is completed in order not to clutter up the environment. This feature is also used for modifying ontology data or performing search queries on the fly while remaining in the VR environment.

## 3.4 Search

Search functionality is one of the critical features of the entire ontology manipulation system. The search is implemented using a UI window where the user can enter keywords she is interested in by utilizing the virtual keyboard. Nodes with the corresponding terms are highlighted in red in the VR space for easy recognition. An inverted index was created on the nodes' data properties to find appropriate matches quickly. The user is then can be teleported to the required node to continue the intended investigation.

## 4 RESULTS

To test the functionality of VROOM, we needed a moderately sized biomedical ontology that would be considered to be of "wider interest." CIDO, the Coronavirus Infectious Disease Ontology, fulfilled both these requirements (He and et al., 2020). CIDO is available for download at (Stanford NCBO, 2021). Currently it contains 8,775 classes. Due to the urgency caused by the COVID pandemic, CIDO has been growing rapidly. At the time when we downloaded it, its size was slightly above 6,000 classes. With CIDO we ascertained the functionality of the tools described above, however, response times were slow. Subsequently we developed a subset of CIDO

for experiments with human subjects. A partial view of this subset is shown in Protege format in Figure 9. After loading CIDO into Protege we exported it into a .csv file that we used as the load file for VROOM.

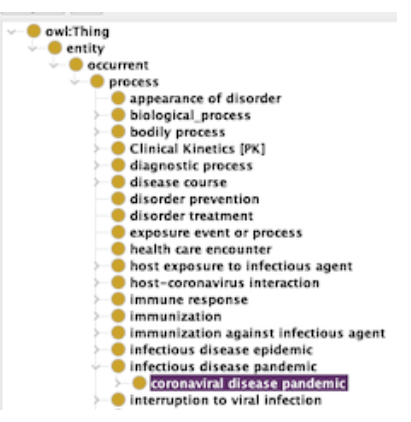

Figure 9: A subset of CIDO in Protege format.

## 4.1 Future Work

We are currently in the process of conducting a user study in terms of evaluating the system's usability and functionality. Preliminary results show that the users enjoyed the system. During a recall test, one user stated that he was visualizing the ontology in the format that he had seen in VR in order to answer the questions. This is a promising observation and we plan to have quantitative results in a forthcoming paper.

# 5 CONCLUSIONS

In this paper, we have demonstrated an example of a biomedical ontology visualization system based on VR. We have leveraged the power of VR to make the interaction modalities as natural as possible. Our long-term goal is to extend VROOM for multi-user interaction to enable collaborative ontology editing in VR. We will increase the number of available gestures that a user can utilize to interact with the system in the near term. We will also add new features, such as more sophisticated search and navigation functionalities. We are currently preparing a usability study with students and medical experts to evaluate VROOM's key features with novices and expert users alike.

## ACKNOWLEDGEMENTS

Thanks to the development team of the Virtual Ontology: Jordan Sefa, Uras Oran, Jacob Hayne, Daniel Vergilis, Tyler DeMarco, and Ahmed Zaheen Abdul Farid, Nicholas Patterson, and Pranathi Pothukanuri.

# **REFERENCES**

- Chuah, S. H.-W. (2018). Why and who will adopt extended reality technology? literature review, synthesis, and future research agenda. *Literature Review, Synthesis, and Future Research Agenda (December 13, 2018)*.
- codemeariver (2017). Making a sniper scope in vr. https://codemeariver.wordpress.com/2017/06/30/ making-a-sniper-scope-in-vr/.
- ElSayed, N., Thomas, B., Marriott, K., Piantadosi, J., and Smith, R. (2015). Situated analytics. In *2015 Big Data Visual Analytics (BDVA)*, pages 1–8.
- Ens, B. and Irani, P. (2016). Spatial analytic interfaces: Spatial user interfaces for in situ visual analytics. *IEEE computer graphics and applications*, 37(2):66–79.
- Ens, B. M., Finnegan, R., and Irani, P. P. (2014). The personal cockpit: a spatial interface for effective task switching on head-worn displays. In *Proceedings of the SIGCHI Conference on Human Factors in Computing Systems*, pages 3171–3180.
- Facebook Technologies. Import oculus integration package. https://developer.oculus.com/documentation/ unity/unity-import.
- Gao, B., Kim, H., Kim, B., and Kim, J.-I. (2018). Artificial landmarks to facilitate spatial learning and recalling for curved visual wall layout in virtual reality. In *2018 IEEE International Conference on Big Data and Smart Computing (BigComp)*, pages 475–482. IEEE.
- Halper, M., Gu, H., Perl, Y., and Ochs, C. (2015). Abstraction networks for terminologies: Supporting management of big knowledge. *Artificial Intelligence in Medicine*, 64(1):1–16.
- He, Y. and et al. (2020). CIDO, a community-based ontology for coronavirus disease knowledge and data integration, sharing, and analysis. *Sci Data*, 7(181).
- Lamping, J. and Rao, R. (1996). The hyperbolic browser: A focus 1 context technique for visualizing large hierarchies. *Journal of Visual Languages and Computing*, 7:33–55.
- Liu, J., Prouzeau, A., Ens, B., and Dwyer, T. (2020). Design and evaluation of interactive small multiples data visualisation in immersive spaces. In *2020 IEEE Conference on Virtual Reality and 3D User Interfaces (VR)*, pages 588–597.
- Morrey, C. P., Geller, J., Halper, M., and Perl, Y. (2009). The Neighborhood Auditing Tool: a hybrid interface for auditing the UMLS. *Journal of Biomedical Informatics*, 42(3):468–489.
- Ochs, C., Geller, J., Perl, Y., and Musen, M. A. (2016). A unified software framework for deriving, visualizing, and exploring abstraction networks for ontologies. *Journal of Biomedical Informatics*, 62:90–105.
- Pensieri, C. and Pennacchini, M. (2016). Virtual reality in medicine. In *Handbook on 3D3C Platforms*, pages 353–401. Springer.
- Roberts, D. W., Strohbehn, J. W., Hatch, J. F., Murray, W., and Kettenberger, H. (1986). A frameless stereotaxic integration of computerized tomographic imaging and the operating microscope. *Journal of neurosurgery*, 65(4):545–549.
- Robertson, G. G., Mackinlay, J. D., and Card, S. K. (1991). Cone trees: animated 3d visualizations of hierarchical information. In *Proceedings of the SIGCHI conference on Human factors in computing systems*, pages 189–194.
- Stanford Biomedical Informatics Research (2021). Protege. https://protege.stanford.edu/.
- Stanford NCBO (2021). BioPortal. https://bioportal. bioontology.org/.
- Thomas, B. H., Welch, G. F., Dragicevic, P., Elmqvist, N., Irani, P., Jansen, Y., Schmalstieg, D., Tabard, A., El-Sayed, N. A., Smith, R. T., et al. (2018). Situated analytics. *Immersive analytics*, 11190:185–220.
- Unity Technologies (2019). Class xrsocketinterac-<br>tor. https://docs.unity3d.com/Packages/com.unity https://docs.unity3d.com/Packages/com.unity. xr.interaction.toolkit@0.0/api/UnityEngine.XR. Interaction.Toolkit.XRSocketInteractor.html.
- Unity Technologies (2020). Xr interaction toolkit. https://docs.unity3d.com/Packages/com.unity.xr. interaction.toolkit@0.9/manual/index.html.
- Wang, Y., Halper, M., Wei, D., Perl, Y., and Geller, J. (2012). Abstraction of complex concepts with a refined partial-area taxonomy of snomed. *Journal of Biomedical Informatics*, 45(1):15–29.
- Zheng, L., Ochs, C., Geller, J., Liu, H., Perl, Y., and de Coronado, S. (2017a). Multi-layer big knowledge visualization scheme for comprehending neoplasm ontology content. In *ICBK*, pages 127–134.
- Zheng, L., Perl, Y., Elhanan, G., Ochs, C., Geller, J., and Halper, M. (2017b). Summarizing an ontology: A big knowledge coverage approach. *Studies in Health Technol. Inform.*, 245:978–982.